## **INQUIRIES**

• Navigate to your groups "Inquiries" page. This is where you will see if anyone has inquired about your group.

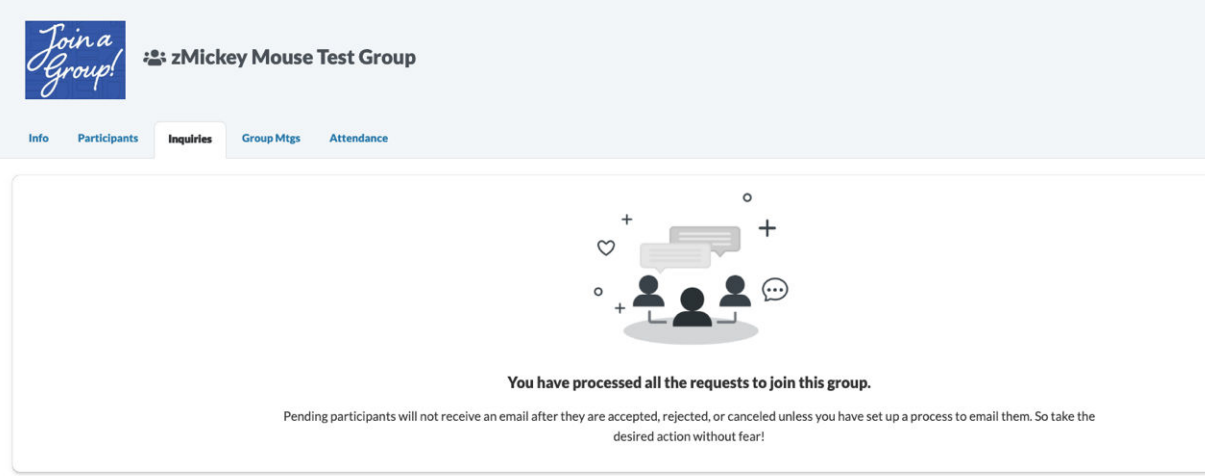

- Still respond to the initial email and after talking to the inquirer, you can add them to your roster.
- To add the inquirer, click the box next to their name. From there, you can click "select an option." From there, it will allow you to either accept or decline.

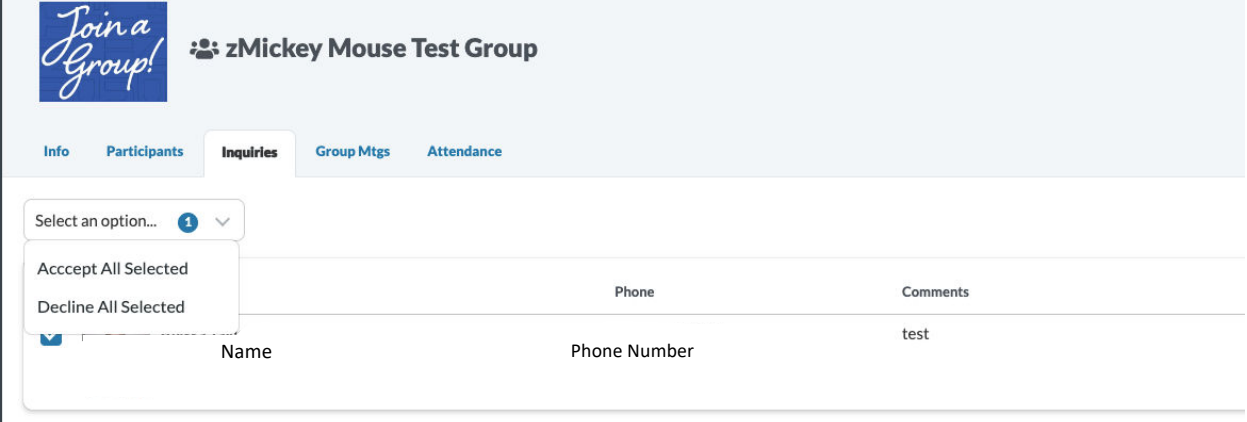